## **INSTRUCTIONS FOR COMPLETING THE COMPREHENSIVE MEDICAID CASE MANAGEMENT (CMCM) ENROLLMENT REQUEST FORM**

**INSTRUCTIONS FOR CMCM AGENCY PROVIDERS:** This form is used to enroll clients in your CMCM. **Providers must fill the shaded areas of the form.** 

## **ELIGIBILITY VERIFICATION**

**PLEASE BE SURE THAT YOU HAVE CHECKED THE CLIENT'S MEDICAID ELIGIBILITY. IT CAN BE CHECKED BY SWIPING THE CLIENT'S MEDICAID CARD THROUGH THE MEVS CARD SWIPE SYSTEM (Verifone Omni 3750), BY USING THE TELEPHONE AUTOMATIC VOICE RESPONSE SYSTEM AT 1-800-997-1111, OR VIA ePACES (WEB BASED PROGRAM). YOU MAY CALL THE EMEDNY CALL CENTER AT 1-800-343-9000 TO GET HELP ENROLLING IN ePACES.** 

- 1. **CASE MANAGEMENT SERVICE GIVEN TO CLIENTS WITHOUT MEDICAID ELIGIBILITY WILL NOT BE REIMBURSED.**
- 2. Fill in the required information for your CMCM agency and also for each client. Include:
- ◆ FROM DATE: Enter the specific date of initial service provided by your agency. Do NOT enter a Thru Date or End Date. This date will be system generated. If the client is no longer being serviced by your agency, send a disenrollment form to the Local Department of Social Services (LDSS).
- AUTHORIZED PROVIDER SIGNATURE: The authorized representative of your agency must sign and date this form. By signing s/he certifies the accuracy of the data submitted.
- 3 Mail the completed Enrollment Form to the representative of the LDSS responsible for the client. Include a self-addressed stamped return envelope with your enrollment form(s). **Be sure to keep a copy for your files.**
- ♦ **Periodically, check to insure that the requested enrollments you sent to the LDSS have been returned and show successful enrollment to your CMCM from the correct "begin date". You may bill one day from the WMS Transaction Date of Successful enrollment listed on the enrollment request returned from the Local DSS. If you have not received the returned form within 30 days, or if there is a question concerning a CMCM enrollment, contact your Local Social Service District worker.**  INSTRUCTIONS FOR CMCM AGENCY PROVIDERS: This form is used to enroll dients in your<br>
CMCM, Pryunders must fill the shaded areas of the form.<br>
ELAISBUTY VERIFICATION<br>
ELAISBUTY VERIFICATION<br>
ELAISBUTY VERIFICATION<br>
CHECKED B

## **INSTRUCTIONS FOR LDSS: Fill in non-shaded areas on the Enrollment Form:**

- 1. When the information submitted is successfully stored in the WMS R/E Subsystem, "Successful Data Entry Transaction Date" should be recorded on the Enrollment Form. The data should be entered from the requested "From Date". The Exception Thru Date will be system generated to 99/99/99. Let the system generated date stand, do not enter a Thru Date.
- 2. If the information supplied could not be entered into WMS, circle the number corresponding to the "Unable To Process" reason listed at the bottom of the form. If the reason is something other than the available choices, fill in an explanation in the space called "Other" on the Enrollment Form.
- 3. If the client is already enrolled in another CMCM program, LDSS staff should circle reason "1" and provide the name and address of the other CMCM agency on the "Other" line provided.
- **4. Mail the completed signed and dated form(s) back to the CMCM agency in the provided SASE. Retain a copy of the Enrollment Form for your records.**

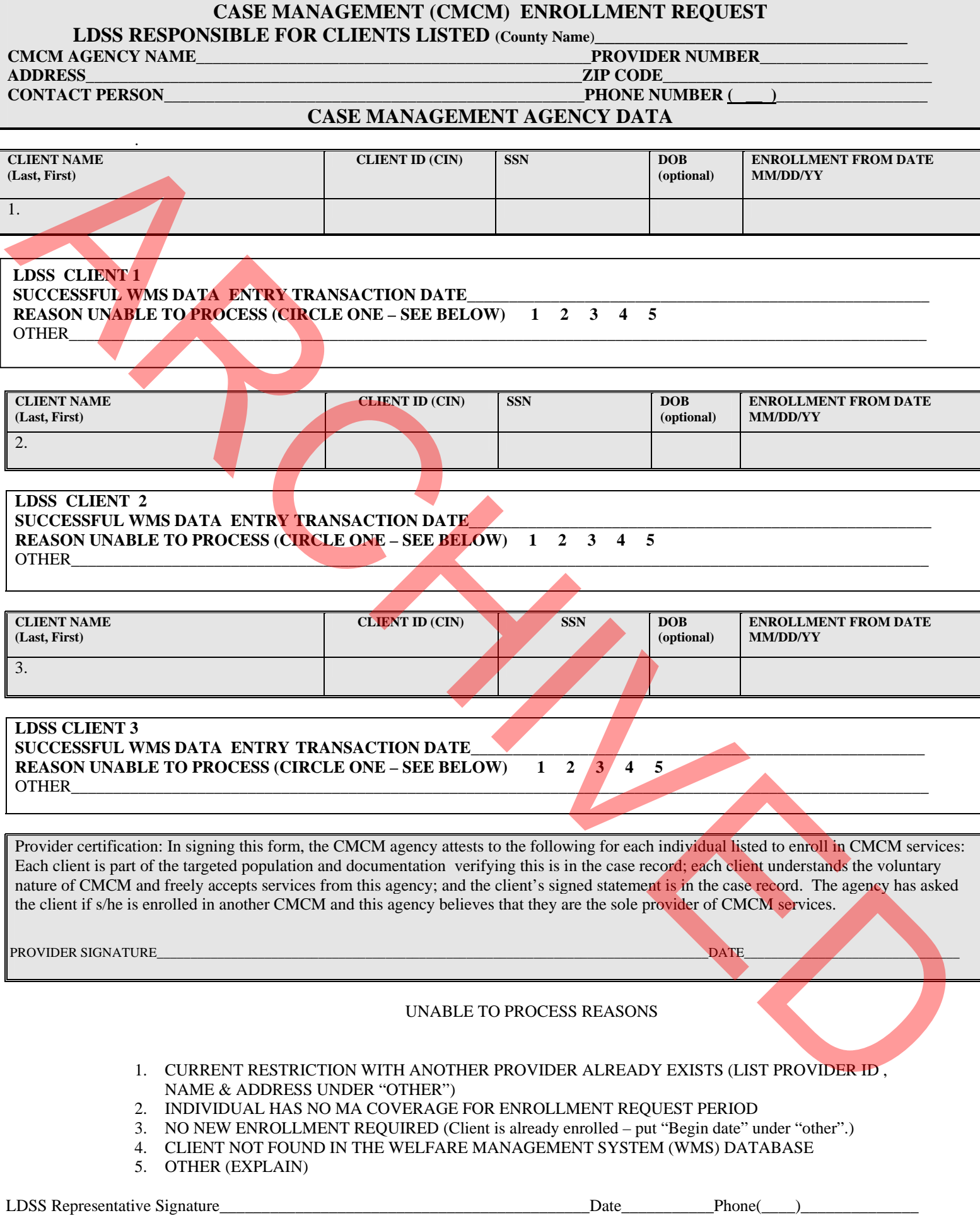